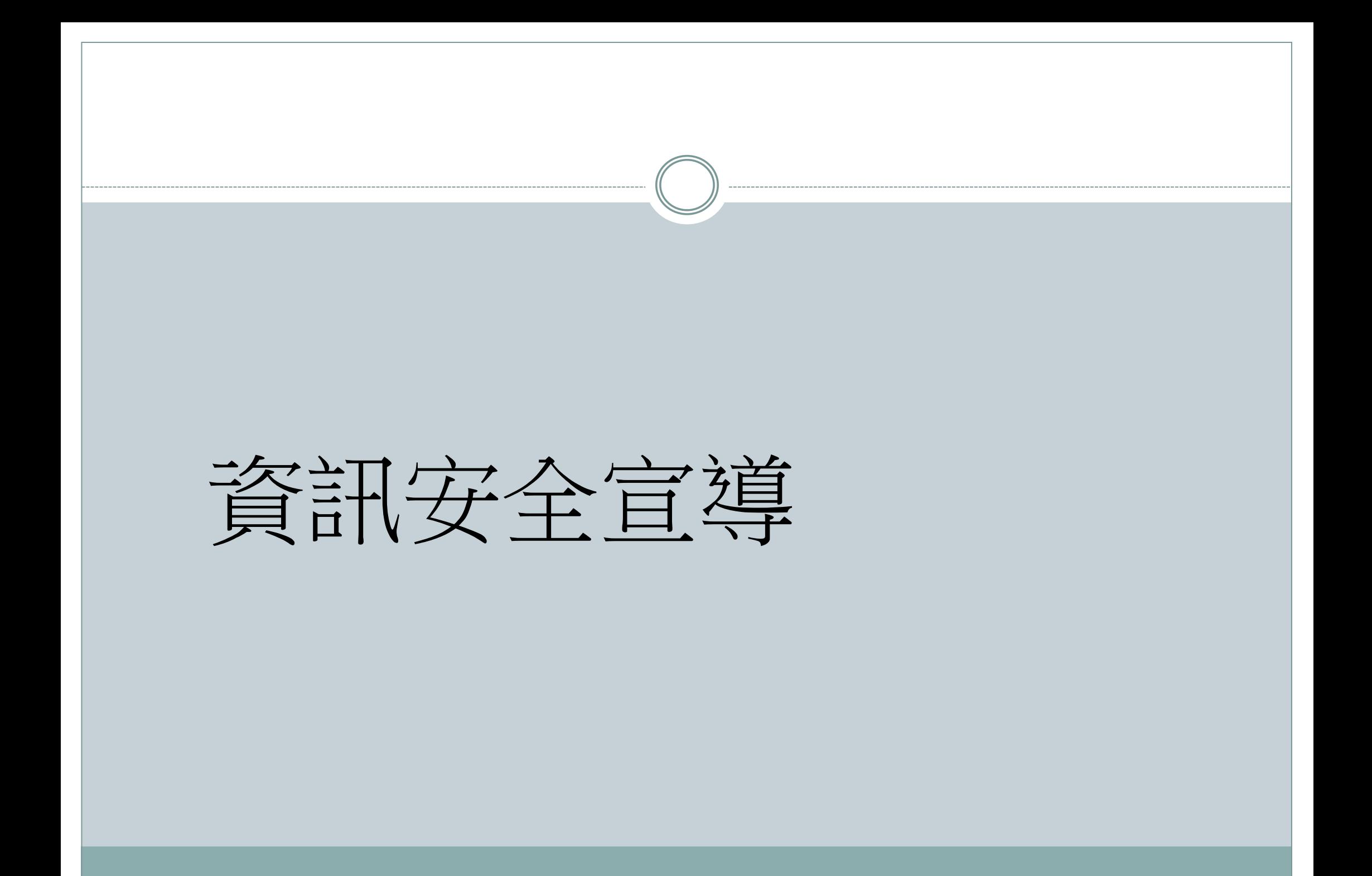

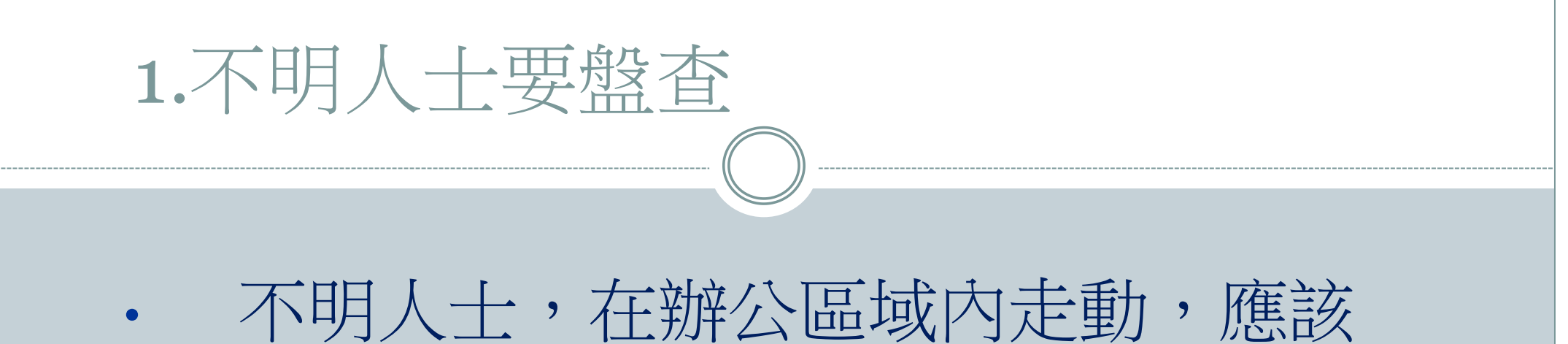

- 主動詢問其來意。
- 發現可疑狀況應加以制止或通知相關 人員處理。
- 委外服務人員出入本校,應一律配掛 臨時工作證並遵守門 禁之規定。

# 2.電腦不用要登出(1)

- 離開座位,電腦應該設定堂幕保護程式( 須設定開機密碼,時間最長不得超過20分 鐘)或是其他控制措施保護
- 離開座位致所使用資訊設備有遭入侵之虞
	- 者,應於離開前將螢幕鎖定
- 長時間離開辦公室,建議將電腦關機
	- » 杜絕來自網路破壞
	- » 防止帳號或密碼被盜用
	- » 防止重要資料遭竊

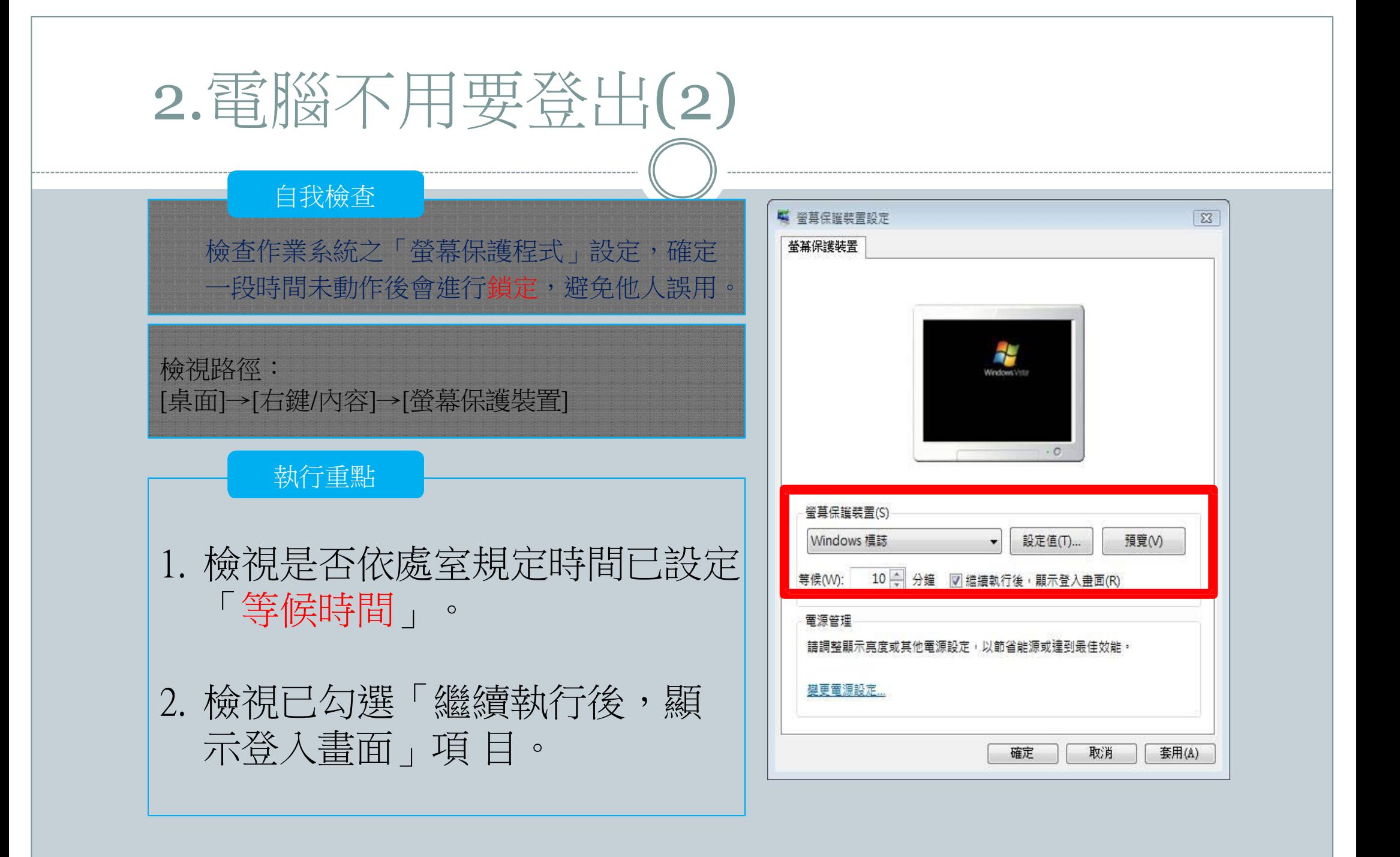

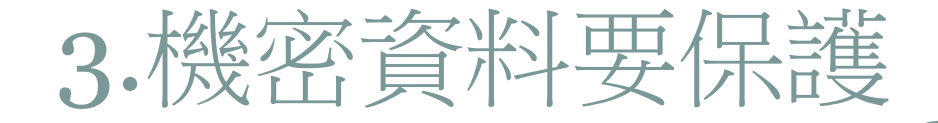

員工可能會把機密性資料文件、備忘紙、以及記載個人 相關資訊等文件,隨意放置於桌上。 或者將資料進行完善的分類,並且儲存在電腦桌面上, 這些 動作都很容易導致資料的外洩。 因處理業務保有敏感性、機密性電腦資料或檔案者,應 加強 安全保護措施,如下班時應該上鎖或以其他方法

妥為收存。

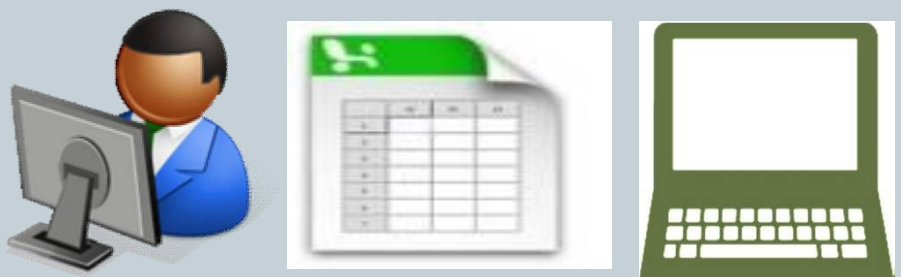

### 4.重要資料要備份

### 不論是紙本或電子檔的重要資料,皆應: » 定期備份

» 存放在不同地方(異地備份)。

資料備份原則

- » 資料價值較高時應優先備份。
- » 選擇適合之儲存媒介進行資料備份工作。
- » 按所欲備份的資料型態,選擇方法進行備份(如:完 全備份、選擇性備份、漸進式(增量)備份)。
- » 備份的資料需定期做資料回復測試,以確認備份資料 的可用性。

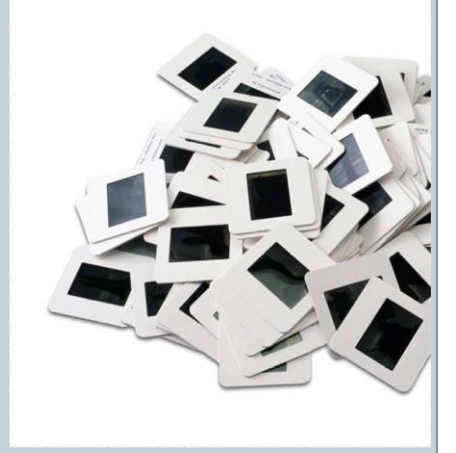

# 5.電腦防毒要更新(1/2)

### 電腦中毒徵兆:

- » 電腦系統運行速度異常緩慢。
- » 上網速度越來越遲緩。
- » 異常的系統訊息通知。
- » 螢幕顯示異常,例如畫面突然一片空白。
- » 來自防毒軟體的警告訊息。
- » 電腦無故自動關機或不斷重新開機。
- » 瀏覽器自動出現產品廣告或色情網頁。
- » 網路流量異常,例如沒有使用網路服務或收發電子郵件,但網路的連線 燈號卻一直閃爍。

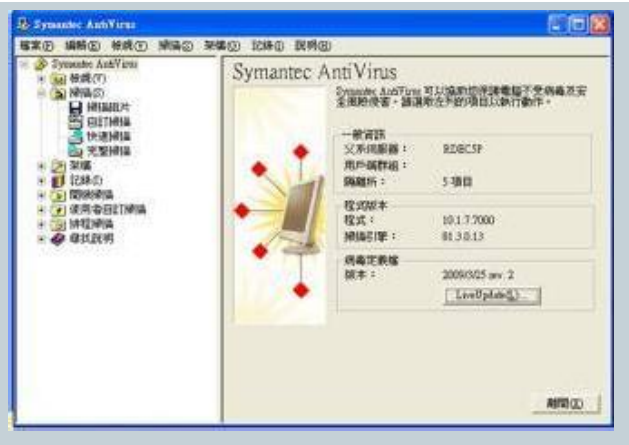

# 5.電腦防毒要更新(2/2)

防毒軟體的偵測與防範功能只有在該軟體有在運作、且有時 常更新病毒碼情形下,才會產生效用。

防範訣竅:

- » 隨時注意防毒軟體的病毒碼是在最新的狀態(四個病毒碼版本之內, 如有問題立即連絡單位資通安全業務承辦人員)。
- » 安裝防毒軟體或反間諜軟體。
- » 不關閉、不刪除防毒軟體。
- » 定期執行掃毒。
- » 不要隨意複製或下載不明檔案。
- » 不要隨意開啟檔案。

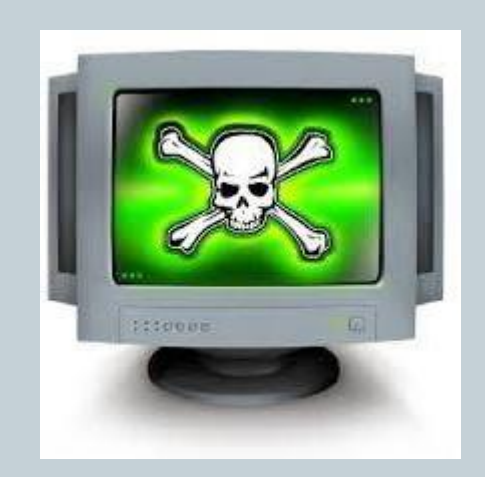

## 6.應用系統要更新(1/2)

當軟體被使用一段時間後,通常會出現一些小問題或安全漏 洞,這些漏洞也是駭客容易利用的弱點,零時差攻擊即目前 駭客最喜歡利用的手法。

防範訣竅:

» 檢查以下重要應用程式或軟體是否為最新版本: 作業系統(Windows 7 或2000、Mac、Linux…等) 網 頁瀏覽程式(IE、FireFox…等) 辦公室應用軟體(Office、Adobe PDF…等) 電子郵件收發軟體(如outlook、outlook express…等) 大部分的軟體都會提供一項「自動更新」功能,啟動自動更

新功能為最方便也最迅速的一種定時更新方法。

# 6.應用系統要更新(2/2)

#### 檢查作業系統之「Windows Update」是否已更 新至最適狀態。 自我檢查

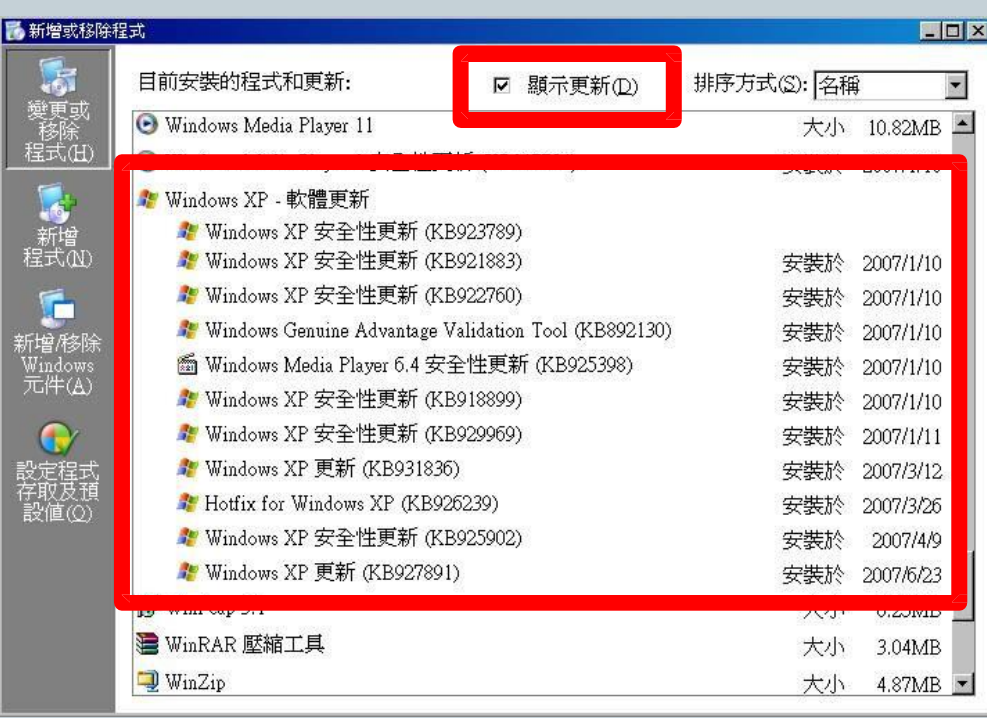

檢視路徑: [控制台]→[新增或移除程式]→勾選[顯示更新]

#### 執行重點

- 1. 作業系統進行Windows Update 前,是否先進行測試,確認新版 修補程式(Path)不會影響系統服 務提供,才佈署至正式環境。
- 2. 是否定期檢查電腦之更新狀態, 確保無系統長期未安裝修補程式 之情事發生。(尤其新進同仁所 配發之個人電腦)。
- 3. 檢視作業系統變更程序文件
	- 使用者帳號異動控管。
	- 作業系統物件與存取權限 異動控。
	- 作業系統檔案內容存取控 管。

## 7.電腦軟體要授權

- 個人電腦原則僅安裝教學所需軟體,安裝前應確認取得合法 授權。
- 不得將授權軟體轉借或給予校外人士使用。
- 不得任意移除或卸載本校所安裝之資安防護軟體。
- 使用私有、試用、免費或共享軟體時應考量系統安全性,避 免危及本校電腦或網路的安全。
- 如發現使用非授權的軟體,由使用者自行負相關法律責任。

8.資訊傳輸要注意

- 機密性資料及文件,不得以電子郵件或其他電子方式傳送
- 機密性資料以外之機敏性資料及文件需以適當的加密或電 子 簽章等安全技術處理
- 應確認對方的郵件地址,不要隨意轉寄未確認來源之信件
- 機密文件以人工傳遞需妥善保護(如:專人親送、密封)
- 機敏性資料及文件以書面方式傳遞時,須密封交專人傳遞, 封套應註明收件人,並由其當面簽收,嚴禁他人拆封。

# 9.檔案加密軟體

#### AxCrypt檔案加密軟體:

●快速加密方法:

1.下載後按下一步安裝(email可填可不填).

2.在欲加密的檔案上按右鍵/AxCrypt/Encrypt 3.輸入密碼, 確認密碼.按ok即可.

4.點二下已加密的檔案,輸入密碼即可看見內容.

●若欲解除加密: 1.在欲加密的檔案上按右鍵/AxCrypt/Decrypt 2.輸入密碼.按ok即可.

● 若欲寄加密檔案給沒有安裝AxCrypt的人: 1.在欲加密的檔案上按右鍵/AxCrypt/Encrypt copy to .EXE 2.輸入密碼, 確認密碼.按ok即可. 3.對方收到只要輸入密碼即可解開.

● 若欲徹底刪除檔案不被別人還原.(注意:刪除後檔案無法救回) 1. 在欲刪除的檔案上按右鍵/AxCrypt/Shred and Delete 2.按確定後即刪除.

# 辦公室設備使用注意事項

離開座位時, 機 密 文件不應置於 辦公 桌 下班前需清理工作 場所

儲存媒體(如USB隨身碟) 應妥善保管 使用、移動及存取多媒 體應遵循管制程序 報廢的儲存媒體需確實 銷毀

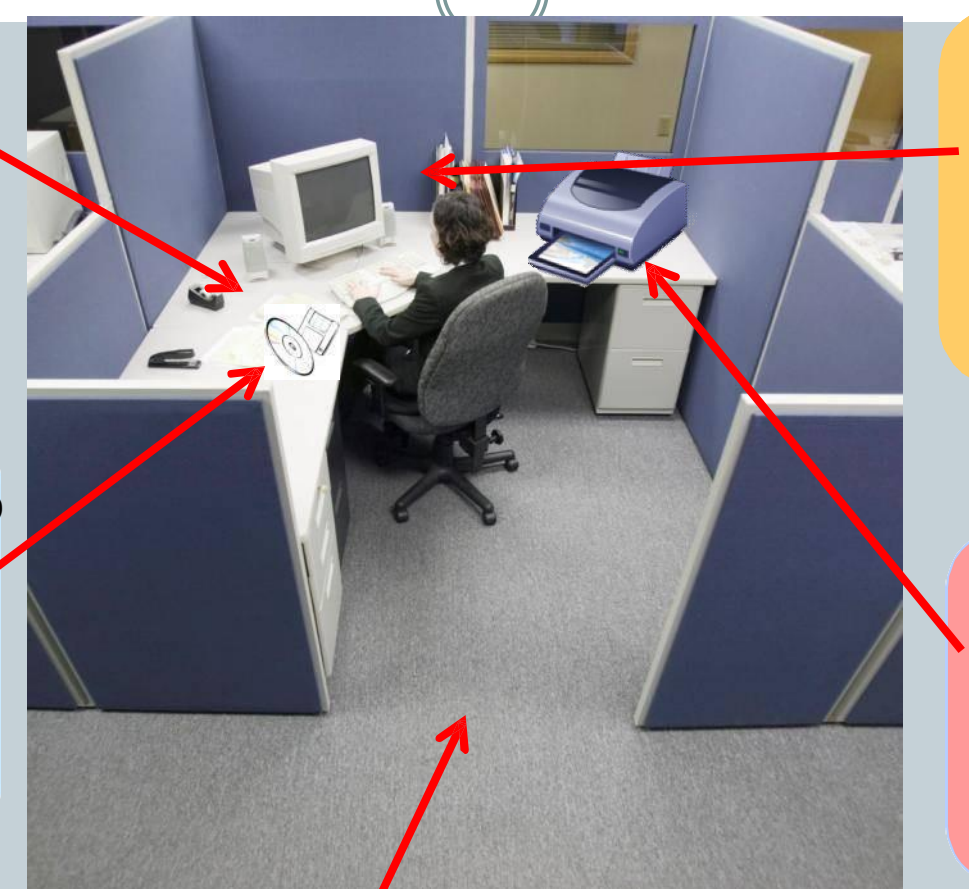

電腦閒置時,應設定螢幕 保護程式或鎖定螢幕 不應將使用者之帳號密碼 紀錄於紙本 定 期 檢 視 防 毒 軟 體 及 Windows Update是否確 實更新

印表機、影印機應有 專 人負責 紙本文件回收前應確認 是否含有機密資訊 文件銷毀需確實 會議後須將會議室桌面 及白板淨空

限制區域應有門禁管制非經允許與陪同,外部人員不得進入 辦公區域檔案櫃、抽屜、辦公室應上鎖